# Latitude 15

3000 Series

## Quick Start Guide

Guide d'information rapide Guia de Início Rápido Guía de inicio rápido

### 1 Connect the power adapter and press the power button

Connectez l'adaptateur d'alimentation et appuyez sur le bouton d'alimentation

Conecte o adaptador de energia e pressione o botão liga/desliga Conecte el adaptador de energía y presione el botón de encendido

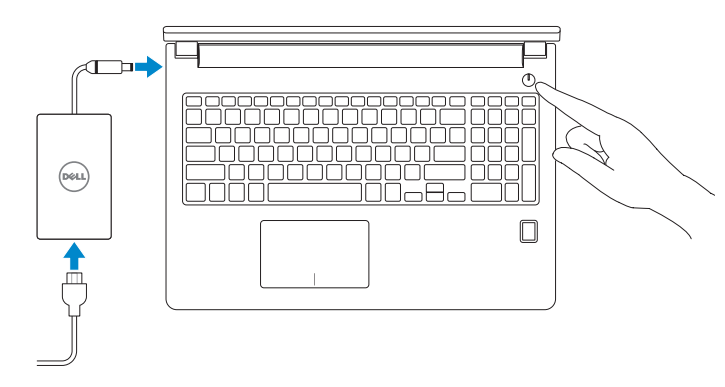

### 2 Finish operating system setup

#### $\mathscr N$  NOTE: If you are connecting to a secured wireless network, enter the password for the wireless network access when prompted.

Terminez la configuration du système d'exploitation Conclua a configuração do sistema operacional Finalice la configuración del sistema operativo

### Enable security and updates

Activez la sécurité et les mises à jour Habilitar segurança e atualizações Active la seguridad y las actualizaciones

### Connect to your network

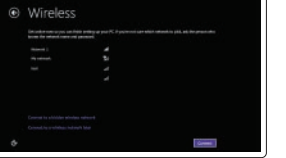

Connectez-vous à votre réseau Conectar-se à rede Conéctese a una red

- REMARQUE : si vous vous connectez à un réseau sans fil sécurisé, saisissez le mot de passe d'accès au réseau sans fil lorsque vous y êtes invité.
- $\mathbb Z$  NOTA: quando se conectar a uma rede sem fio segura, insira a senha para o acesso à rede sem fio quando solicitado.
- NOTA: Si se conecta a una red inalámbrica segura, introduzca la contraseña de acceso a la red inalámbrica cuando se le solicite.

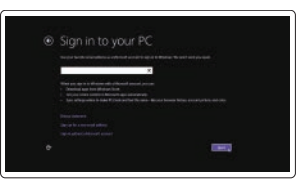

### Sign in to your Microsoft account or create a local account

Connectez-vous à votre compte Microsoft ou créez un compte local Conectar-se à sua conta da Microsoft ou criar uma conta local Inicie sesión en su cuenta de Microsoft o cree una cuenta local

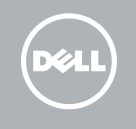

Número de modelo reglamentario: P50F<br>Voltaje de entrada: P50F 100 V AC-240 V AC Voltaje de entrada: 100 V AC–240 Voltaje de entrada (máxima): 12 A–240 V AC–240 V AC–240 V AC–240 V AC–240 V AC–240 V AC–240 V AC–240 V AC–240 V AC–240 V AC–240 V AC–240 V AC–240 V AC–240 V AC–240 V AC–240 V AC–240 V AC–24 Corriente de entrada (máxima): Frecuencia de entrada: 50 Hz–60 Hz Corriente de salida: 3,42 A / 4,62 A Voltaje de salida: 19,5 V CC

### Windows 8.1

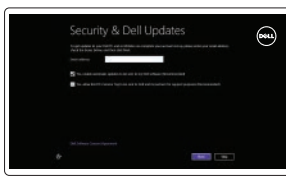

### Locate your Dell apps in Windows 8.1

Localisez vos applications Dell dans Windows 8.1 Localize seus aplicativos Dell no Windows 8.1 Localice sus aplicaciones Dell en Windows 8.1

#### Product support and manuals

Support produits et manuels Suporte ao produto e manuais Soporte del producto y manuales dell.com/support dell.com/support/manuals dell.com/support/linux

Contact Dell Contacter Dell | Entre em contato com a Dell Póngase en contacto con Dell

dell.com/contactdell

Regulatory and safety Réglementations et sécurité | Normatização e segurança Normativa y seguridad

dell.com/regulatory\_compliance

Regulatory model Modèle réglementaire | Modelo normativo Modelo normativo

P50F

Regulatory type Type réglementaire | Tipo normativo Tipo normativo

P50F001

#### Computer model

Modèle de l'ordinateur | Modelo do computador Modelo de equipo

- and Recovery Effectuez une sauvegarde, récupération, réparation ou restauration de votre ordinateur Faça o backup, a recuperação, a reparação ou
	- a restauração do computador
	- Realice copias de seguridad, recupere, repare y restaure su equipo

Latitude 15-3560

#### Información para NOM, o Norma Oficial Mexicana

La información que se proporciona a continuación se mostrará en los dispositivos que se describen en este documento, en conformidad con los requisitos de la Norma Oficial Mexicana (NOM):

#### Importador:

Dell México S.A. de C.V. Paseo de la Reforma 2620 - Piso 11.° Col. Lomas Altas 11950 México, D.F.

### © 2015 Dell Inc.

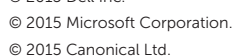

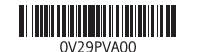

Printed in China. 2015-06

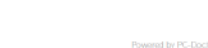

### Set up password for Windows

Configurez un mot de passe pour Windows Configure a senha para Windows Establezca una contraseña para Windows

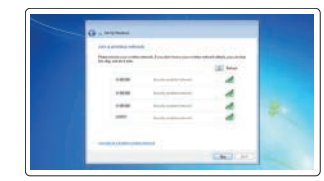

### Connect to your network Connectez-vous à votre réseau

Conectar-se à rede Conéctese a una red

### $\mathbb Z$  NOTE: If you are connecting to a secured wireless network, enter the password for the wireless network access when prompted.

- REMARQUE : si vous vous connectez à un réseau sans fil sécurisé, saisissez le mot de passe d'accès au réseau sans fil lorsque vous y êtes invité.
- **NOTA:** Quando se conectar a uma rede sem fio segura, insira a senha para o acesso à rede sem fio quando solicitado.
- **NOTA:** Si se conecta a una red inalámbrica segura, introduzca la contraseña de acceso a la red inalámbrica cuando se le solicite.

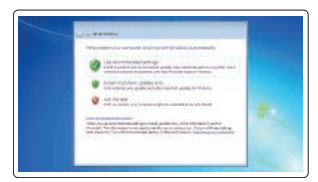

### Protect your computer Protégez votre ordinateur

Proteja seu computador Proteja el equipo

### Windows 7

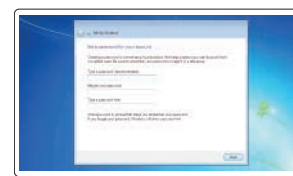

Ubuntu

### Follow the instructions on the screen to finish setup.

Suivez les instructions qui s'affichent pour terminer la configuration. Siga as instruções na tela para concluir a configuração. Siga las instrucciones en pantalla para finalizar la configuración.

### SupportAssist Check and update your computer

- Recherchez des mises à jour et installez-les sur votre ordinateur
- Verifique e atualize o computador
- Busque actualizaciones para su equipo

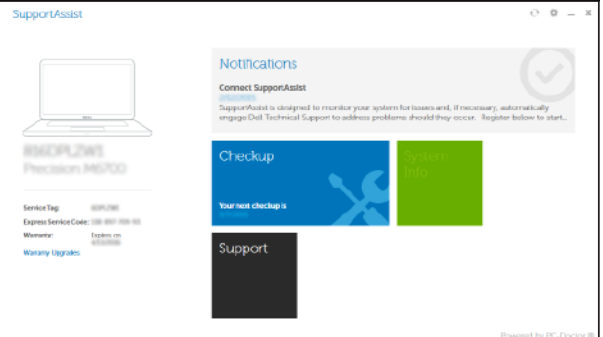

### Register your computer

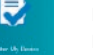

Enregistrez votre ordinateur | Registrar o computador Registre el equipo

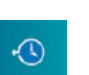

### Dell Backup Backup, recover, repair, or restore your computer

### Features

Caractéristiques | Recursos | Funciones

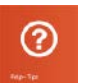

- 2. Voyant d'état de la caméra
- 3. Microphone
- 4. Bouton d'alimentation (pas de voyant LED)
- 5. Emplacement pour câble de sécurité
- 6. Port VGA
- 7. Port USB 2.0
- 8. Lecteur de carte mémoire
- 9. Lecteur d'empreintes digitales (en option)
- 10. Voyant d'état de la batterie
- 11. Voyant d'activité du disque dur
- 12. Voyant d'état de l'alimentation

15. Headset connector 16. USB 3.0 connector (2) 17. HDMI connector 18. Network connector 19. Power connector

21. Battery release latch 22. Service-tag label

20. Battery

- 1. Camera 2. Camera-status light
- 3. Microphone
- 4. Power button (No LED indicator)
- 5. Security-cable slot
- 6. VGA connector
- 7. USB 2.0 connector
- 8. Memory card reader
- 9. Fingerprint reader (optional)
- 10. Battery-status light
- 11. Hard-drive activity light
- 12. Power-status light
- 13. Speakers
- 14. Touchpad
- 1. Caméra
- 13. Haut-parleurs 14. Pavé tactile

21. Loquet de déverrouillage de batterie

22. Étiquette de numéro de série

- 12. Indicador luminoso de estado de alimentación
- 13. Altavoces
- 14. Superficie táctil
- 15. Conector para auricular
- 16. Conectores USB 3.0 (2)
- 17. Conector HDMI
- 18. Conector de red
- 19. Conector de alimentación
- 20. Batería
- 21. Pasador de liberación de la batería
- 22. Etiqueta de servicio

15. Port pour casque 16. Port USB 3.0 (2) 17. Port HDMI 18. Port réseau 19. Port d'alimentation

20. Batterie

- 1. Cámara
- 2. Indicador luminoso de estado de la cámara
- 3. Micrófono
- 4. Botón de encendido (sin indicador LED)
- 5. Ranura del cable de seguridad
- 6. Conector VGA
- 7. Conector USB 2.0
- 8. Lector de tarietas de memoria
- 9. Lector de huellas dactilares (opcional)
- 10. Indicador luminoso del estado de la batería
- 11. Indicador luminoso de actividad de la unidad del disco duro
- 15. Conector do fone de ouvido
- 16. Conector USB 3.0 (2) 17. Conector HDMI
- 
- 19. Conector de energia
- 20. Bateria
- 21. Trava de liberação da bateria
- 22. Rótulo da etiqueta de serviço

#### NOTE: For more information, see *Owner's Manual* at dell.com/support/manuals .

REMARQUE : pour plus d'informations, consultez le *Manuel du propriétaire* sur dell.com/support/manuals .

NOTA: Para obter mais informações, consulte o *Manual do Proprietário* em dell.com/support/manuals .

NOTA: Para obtener más información, consulte *Manual del usuario* en dell.com/support/manuals .

### Learn how to use Windows 8.1

Apprenez à utiliser Windows 8.1 | Aprenda como usar o Windows 8.1 Aprenda a utilizar Windows 8.1

### Help and Tips Aide et conseils | Ajuda e dicas

Ayuda y sugerencias

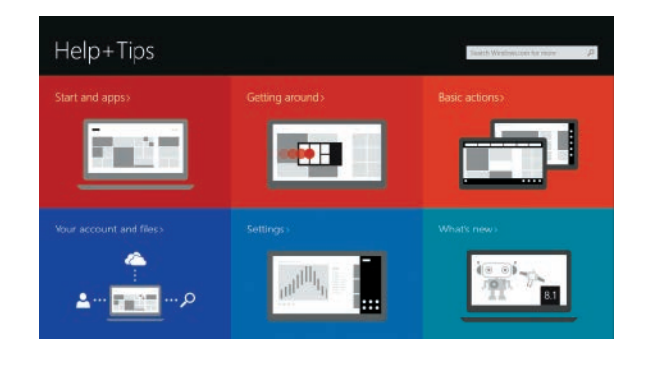

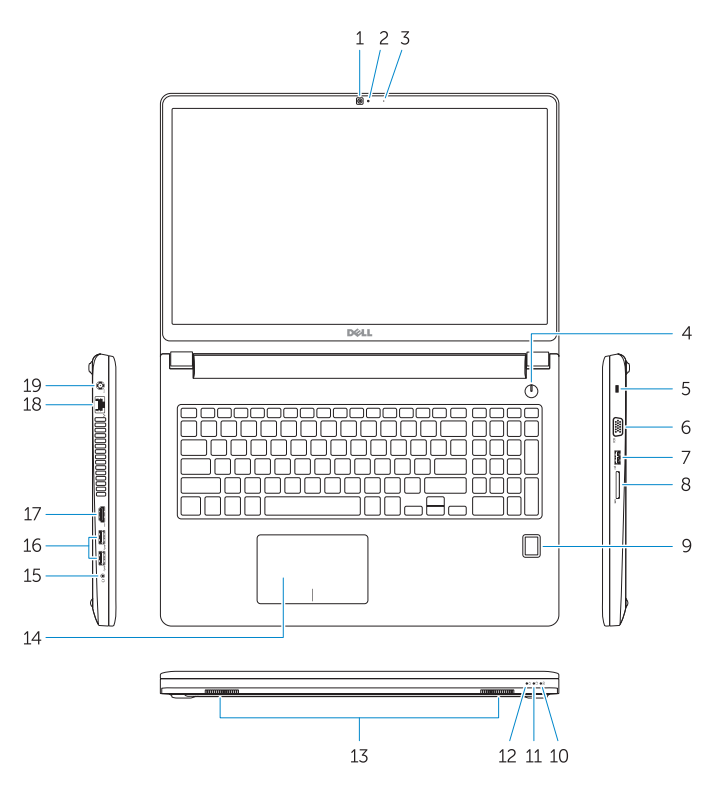

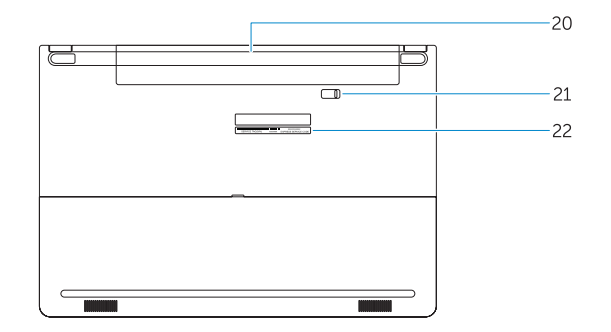

- 1. Câmera
- 2. Luz de status da câmera
- 3. Microfone
- 4. Botão liga/desliga (nenhum indicador 18. Conector de rede de LED)
- 5. Slot do cabo de segurança
- 6. Conector VGA
- 7. Conector USB 2.0
- 8. Leitor de placa de memória
- 9. Leitor de impressão digital (opcional)
- 10. Luz de status da bateria
- 11. Luz de atividade do disco rígido
- 12. Luz de status de energia
- 13. Alto-falantes
- 14. Touchpad